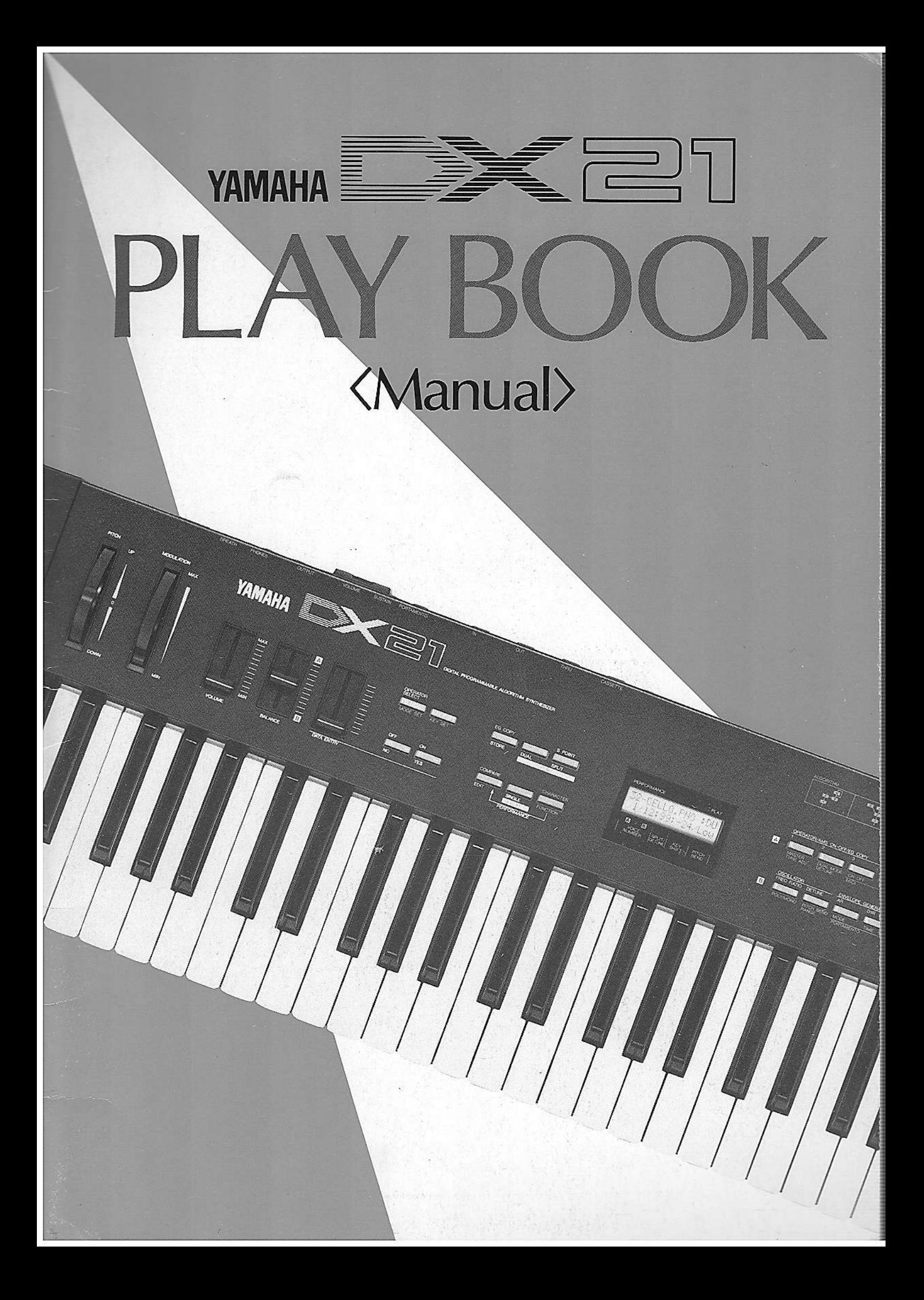

# **INTRODUCTION**

First of all, some basic techniques should be mastered to make the most of the DX21. **Слева FUNCTION** 

The DX 21 uses a Frequency Modulation sound source just as the rest of the series of the DX synthesizers.

The DX21 has three Modes in order to make the best use of the FM sound source; Single Mode, Dual Mode, and Split Mode.

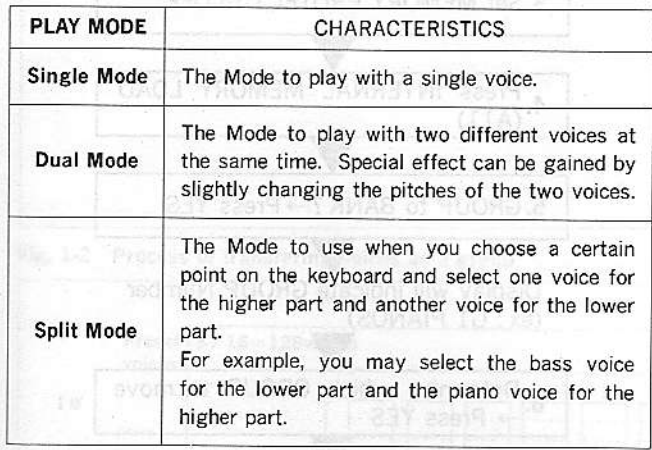

The following controllers of the DX21 have very characteristic usages.

PITCH BEND WHEEL **MODULATION WHEEL** ini XVIAS sel sein **FOOT CONTROLLER BREATH CONTROLLER** 

The DX21 also contains the KEY SHIFT function, which transpose pitch to a selected interval. In addition to these special functions, the DX21 is equipped with a "Performance Memory". This is used to store DATA in special voice and functions combinations.

So this manual and the cassette tape will show you the BASIC TECHNIQUES of the DX21. The following three points will be stressed so that you can learn to handle the DX21's functions.

1Basic operations of the DX21.

- (2) How to use the "Performance Memory".
- 3) Creating sounds with the DX21.

#### In order to understand the DX21 fully, listen to the cassette and follow the charts and figures on the following pages.

21401749390

The cassette tape explains the three points mentioned above. The cassette tape also contains voice data, which will be Loaded into the memory of the DX21 with the use of a Data Recorder or an ordinary cassette tape recorder. The tape will indicate when this data should be loaded. Sometimes the loading methods and other operations are not mentioned on this manual and the tape, so please refer to the DX21 owner's manual for further information. It will be necessary to keep the DX21 owner's manual at hand while listening to the tape. Now, let's start!

Choose a group (G1-G16) by using

#### **•CONTENTS**

![](_page_1_Picture_115.jpeg)

 $\mathbf{r}$ 

## **EBASIC OPERATIONS**

MONTOHOOST

# HERE WE GO!

![](_page_2_Figure_3.jpeg)

#### Fig. 1-1 The Connection of the DX21

![](_page_3_Figure_2.jpeg)

#### Fig. 1-2 Process of transfering voices as a group

![](_page_3_Figure_4.jpeg)

![](_page_4_Figure_0.jpeg)

. How to play in Single Mode .How to play in Dual Mode  $\bullet$  How to play in Split Mode  $\bullet$  Use of CHORUS

### . How to play in Split Mode How to determine Pitch Bend Range 1. Set to SPLIT MODE by pressing<br>"PLAY SPLIT(Display shows "SP") Call two voices, one from BANK A 2. and the other from BANK B by pressing the appropriate buttons Decide the Split Point by pressing and holding the SPLIT POINT button and a key on the keyboard where you would like the voices to be split 3. (Display shows split note key  $\sharp$  under "SP") Voices from BANK A correspond to the lower part of the keyboard, and voices from BANK B will correspond to the upper part Balance the two voices using BAL-4. Balance Play the keyboard ※ 1  $\frac{36}{2}$ Inv es to Separate P Incinetta ※3

**STRAW CON** 

Заоъ

@Use of

## **O Use of CHORUS Dealer that is eatle**

Set to PLAY SINGLE and call the voice  $*1$ 1. Select FUNCTION MODE  $*2$ 2. Push 8.14, CH0RUS 3. Set CHORUS to ON with DATA 4. STORE ※З Play the keyboard

Use both OUTPUTS and operate in stereo for maximum CHORUS effect.

breadyer and yeth

Chorus is operated in the function mode, however, if can be memorized as one of voice data.

Even thongh the voice data on the PANEL has been changed, it doesn't mean that the data has been put into MEMORY. Therefore, if you want to keep the data, you must STORE it, The storing procedure is the same as mentioned on the previous page.

where to may in the hinde

**OUse of Pitch Bend Wheel** 

![](_page_6_Figure_1.jpeg)

\* 1 PITCH BEND RANGE is operated in the function mode, however, it can be memorized as one of voice data.

※ 2 PITCH BEND RANGE can be adjusted from a semitone to an octave.

\* 3 PITCH BEND RANGE, which is also one of the parameters of voice data, doesn't remain unless it is stored.

8

#### **OUse of Modulation Wheel**

[Modulation Wheel Range]

![](_page_6_Picture_89.jpeg)

\* Turning the MODULATION WHEEL gives a wave to the voice as shown above. Some sound data has not had the value of the LFO determined, So will not gain a wave no matter how the Range of B-8 or B-9 may be changed.

then sound an

#### [How to determine Modulation Wheel Range]

# Set to SINGLE MODE and call the voice 1. Select FUNCTION MODE Press B8 for PITCH MOD or B9 for  $\overline{2}$ AMPLITUDE MOD Decide range using DATA ENTRY 3. Pressing B8 or B9 will increment the respective ranges  $by+1$ 4. STORE × Play the keyboard

MOD WHEEL range is accessed from the FUNCTION MODE. However, if can be stored as voice data.

 $\ast$ 

· Use of Pitch Bend Wheel **O Use of Modulation Wheel OUse of Foot Controller O Using of Breath Controller** 

![](_page_7_Figure_1.jpeg)

- Depending on the setting of the EG, there are some voices which cannot get a sustain effect with this operation only. w a
- There are some voices which do not have a portamento effect. In this case PORTAMENTO TIME must be set.

# **PERFORMANCE MEMORY**

# LET'S PLAY

Button at the same time

2. Press the BANK number

![](_page_8_Figure_3.jpeg)

![](_page_8_Picture_82.jpeg)

**ENGINEERING SECTION DELITSORS ON CONFERENCE MEMORY** 

![](_page_9_Figure_1.jpeg)

recorder should be around 8. Incidentally, depending on the tape recorder, it is sometimes difficult to load the data into the DX 21, Please be careful.

![](_page_9_Figure_3.jpeg)

#### Fig. 2-1 DATA LIST for PERFORMANCE MEMORY

ITIG3 2"

![](_page_9_Picture_49.jpeg)

#### Fig. 2-2 List of Voices to LOAD

![](_page_9_Picture_50.jpeg)

※VOICE 1-5 mean sample voices.

# **Examples of Creating Voices-EDIT MODE**

# LET'S EDIT!

#### **OThe characteristics of the FM Sound Source**

This section explains (1) the theory of the FM Sound Source, 2 How to make a Glockenspiel voice, and 3 How to make a Brass voice. To begin with, LOAD the voices listed in Fig. 3-1, as instructed in the cassette tape. You will hear each voice step by step as new voices are created.

A THE DI 39A

![](_page_10_Picture_42.jpeg)

#### Fig. 3-1 List of Voices to LOAD

Moices to LCAD

![](_page_10_Picture_43.jpeg)

Т  $\lambda$ 

![](_page_11_Picture_10.jpeg)

![](_page_12_Figure_0.jpeg)

. How to make Glockenspiel Voice

#### Fig. 3-6 Voice DATA List of BRASS CLA.

![](_page_13_Picture_22.jpeg)

#### Fig. 3-7 Voice DATA List of GLOCKENSPIEL

![](_page_13_Picture_23.jpeg)

socievh3 and 152

![](_page_13_Picture_24.jpeg)

Fig. 3-5 Notes DATA List of BRASS CLA.

![](_page_14_Figure_2.jpeg)

#### **. How to make BRASS Voice**

![](_page_14_Figure_4.jpeg)

![](_page_15_Figure_1.jpeg)

 $\mathbb{S}\mathbb{P}$ 

 $2.2.2.2$ 

33

#### [EG COPY/Envelope Generator Copy]

When you want to produce the same kind of voices for both groups, or when you intend to set the same Envelope both for CARRIER and for MODULATOR, there is a Simple process. It is possible to COPY all five Parameters that determine the Envelope from one Operator to another in the following way.

![](_page_15_Figure_4.jpeg)

*<u>\*The Buttons for the Operators are as follows</u>* 

 $\geq$ 

![](_page_15_Picture_66.jpeg)

#### [Parameter of the BREATH CONTROLLER] 1900 83

#### DBreath Range Pitch

o How to make Brand Voley

The value of the LFO pitch determines the depth and speed of vibrato. The higher the value, the deeper the vibrato. Once the value is determined, vibrato can be added by blowing into the Breath Controller.

#### 2Breath Range Amplitude

The value of the LFO amplitude determines the depth and speed of tremolo and wow wow, If the LFO affects a carrier, tremolo will result. If the LFO affects a modulator, wow wow will result. The higher the value, the deeper the effect. Once the value is determined, wow wow and tremolo can be added by blowing into the Breath Controller.

#### 3Breath Pitch Bias

If the value is raised to around 50, blowing the Breath Controller will make the pitch rise. If the value is lowered down toward 0, blowing the Breath Controller will lower the pitch.

restro

洋主营

#### 4Breath Range EG Bias

maximum.

When the value is set, constant volume is attained when you blow the Breath Controller to it's full extent. If you don't blow the Breath Controller, the volume will remain lower. When the value is set at 99, the effect will be at its

**2A/8 33** 

![](_page_16_Picture_9.jpeg)

![](_page_16_Picture_132.jpeg)

![](_page_17_Picture_0.jpeg)

![](_page_17_Picture_1.jpeg)

Not For Sale C (P) 1985 YAMAHA MUSIC FOUNDATION